# **灯带巴枪入库操作流程**

## **前言**

灯带取件系统是兔喜自主研发的一套基于兔喜快超的取件系统,可以帮助门店快速定位找到包裹,省时、 省力、省心,下面就门店在连接好灯带基站系统后,如何使用巴枪入库进行教学。

## **灯带模式操作入库**

#### **将快超 APP 升级到最新版本**

说明:旧版本无灯带入库功能

步骤: 点开快递超市 APP-个人中心-关于快递超市-版本更新-更新到最新版本 (图 1、图 2、

图 3)

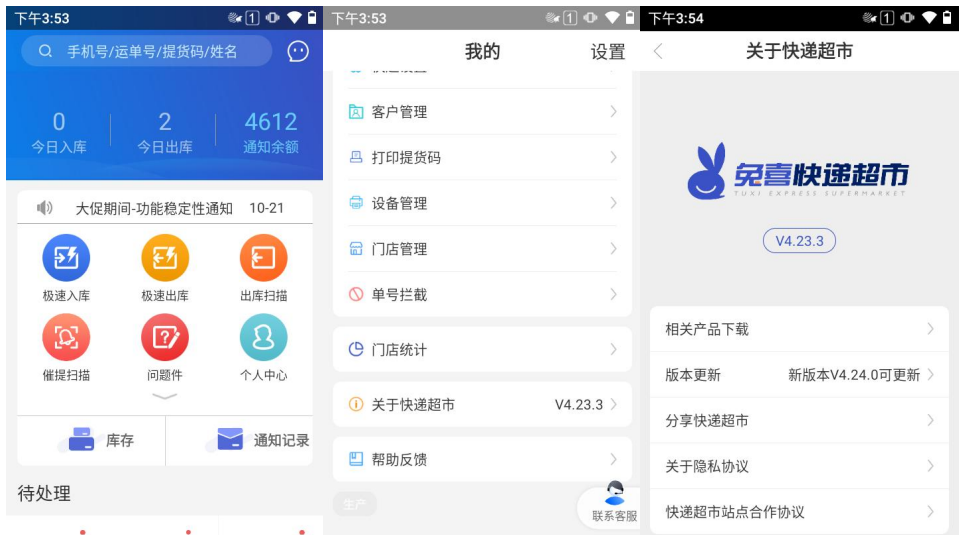

## **打开 APP 灯条开关**

说明:打开之后,极速入库支持灯条模式入库

步骤:点开快递超市 APP-个人中心-快超设置-灯条模式-打开灯条开关(图 1、图 4、图 5、图 6)

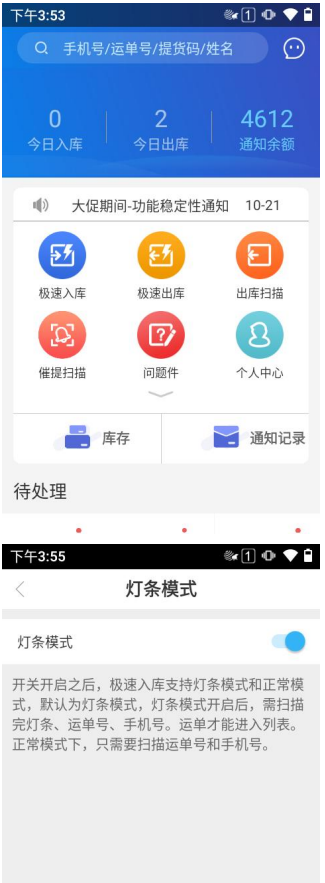

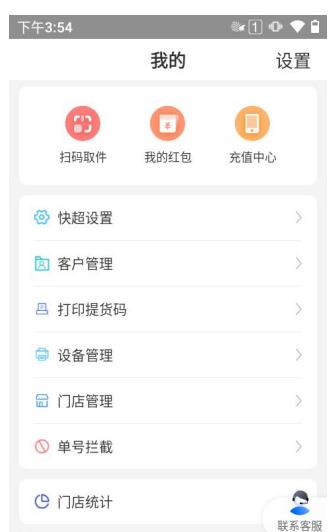

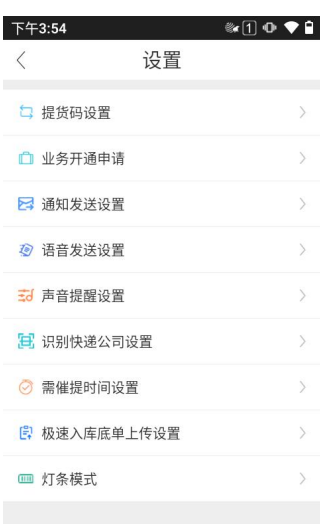

## **极速入库-使用灯条模式入库**

进入极速入库页面,需扫描完整的运单号,手机号,灯条编码,运单才能进入列表;

运单列表中,会展示已绑定灯条的运单,对应的灯条编码;(图 7、图 8)

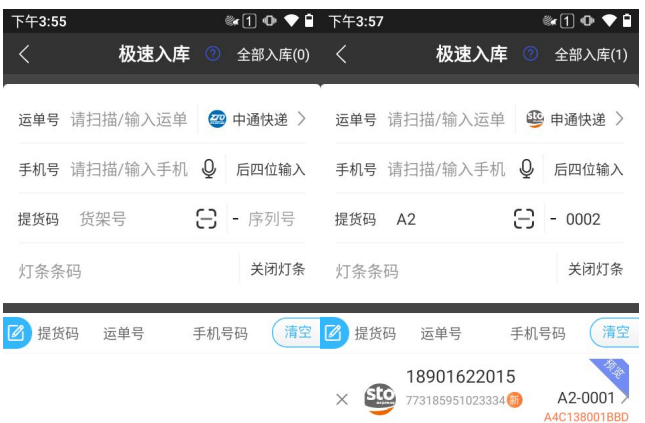

## **极速入库页-灯条模式与正常模式切换**

说明:只有灯条模式大开关打开后,极速入库页才有切换选项

灯条模式开关开启后,极速入库页默认开启灯条模式,

如果点击关闭灯条,则切换为正常模式,只需要扫描运单号和手机号即可入库;

如果点击开启灯条,则切换为灯条模式,需扫描运单号,手机号,灯条编码,方可入库;(图 9、

图 10)

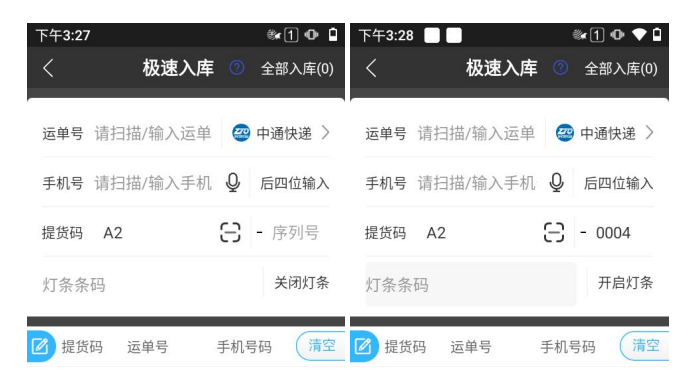